## **SUOMISPORT**

**1.9.2021** 

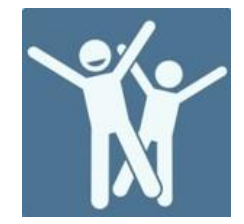

**ANVISNING FÖR FÖRENINGEN** 

## **Hur föreningen eller förbundet kan anmäla en person till ett evenemang**

Logga in i tjänsten som organisationsanvändare.

På evenemangets anmälningssida välj Anmäl medlemmar ur förening.

**SPORTKONTO KALENDER MEDDELANDEN BETALNINGAR** 

Kolla kartan

**A** SPORTEVENEMANG

## Hieno urheilutapahtuma

**Valimotien Valiot** 

**TIDPUNKT** Fredag 16.12.2022 söndag 18.12.2022

EVENEMANGSPLATS Valimotie 10, 00380 Helsinki, Suomi

**KOMMUN** Helsingfors

**PRISER** Pe-su täyshoito 150,00 € - Tähän kuuluu kaikki la-su 100,00 € - tähän kuuluu la ja su 1pv 50,00 € - treenit ja ruoka pe-la 100,00 € - tähän kuuluu pe ja la

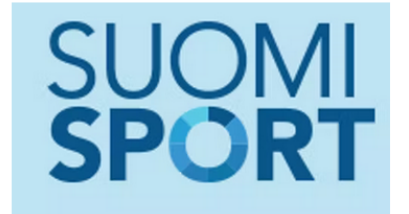

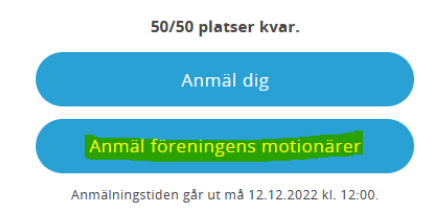

Från listan väljer du den förening vars medlemmar du ska anmäla. Från listan ser du vilka föreningar du har användarrättighet till.

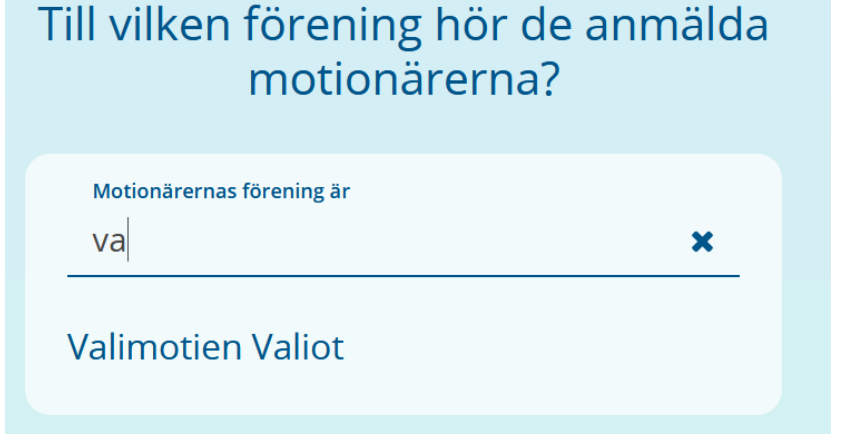

**Suomisport supportsida**  *tuki.suomisport.fi*

SUOMISPORT

**Suomisports kundtjänst**  Vardagar kl. 8–16 *suomisport@olympiakomitea.fi* 

Lägg till de personer du ska anmäla. Om en person har anknytning till föreningen genom en anskaffad produkt (t.ex. licens) kan du söka personens uppgifter i sökfältet.

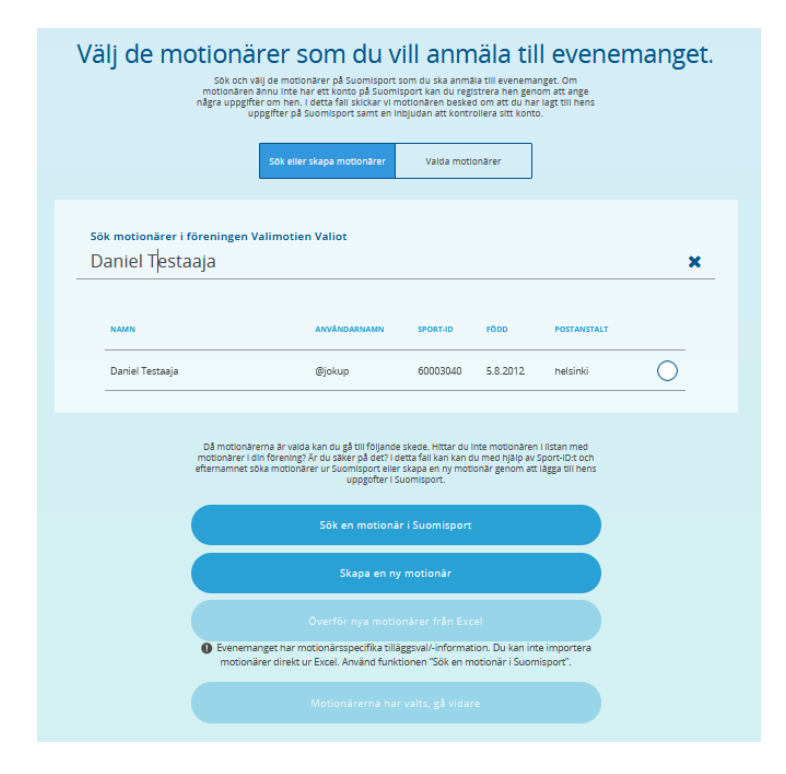

Om personen inte hittas i din organisations motionärslista kan du söka informationen med hjälp av Sport-ID och efternamn i Sök en motionär i Suomisport. Om personen inte har ett konto i Suomisport kan du skapa ett konto genom att fylla i personens uppgifter genom Skapa en ny motionär.

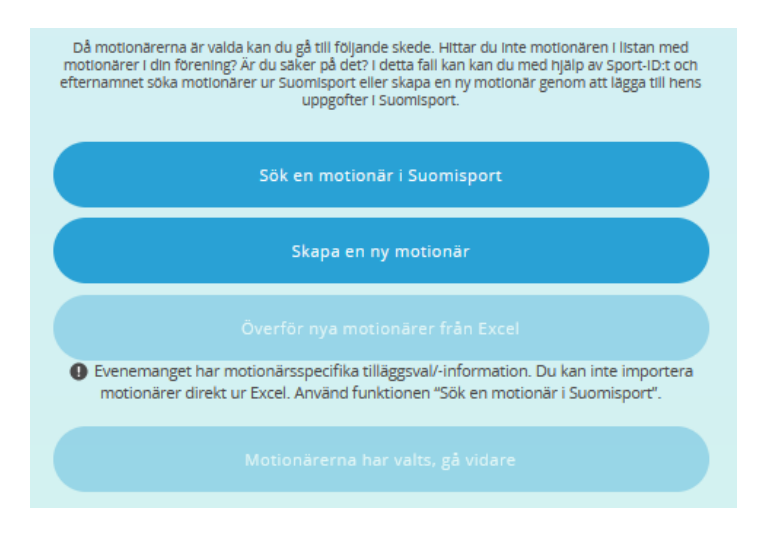

Lägg till personen till evenemanget genom att klicka på namnet -> Fyll i eventuella tilläggsuppgifter (detta upprepas för varje person som anmäls) -> Välj Gå vidare

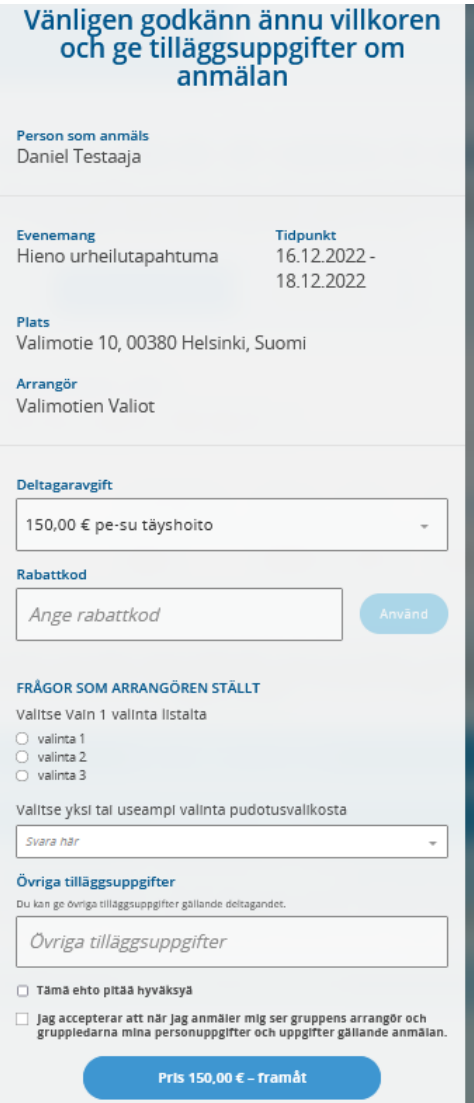

När alla som ska anmälas har valts, välj Motionärerna har valts, gå vidare

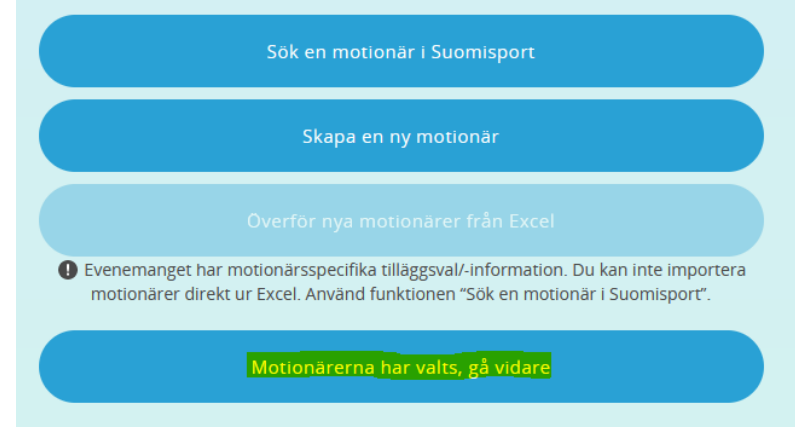

Markera båda punkterna och Allt är i ordning – gå vidare

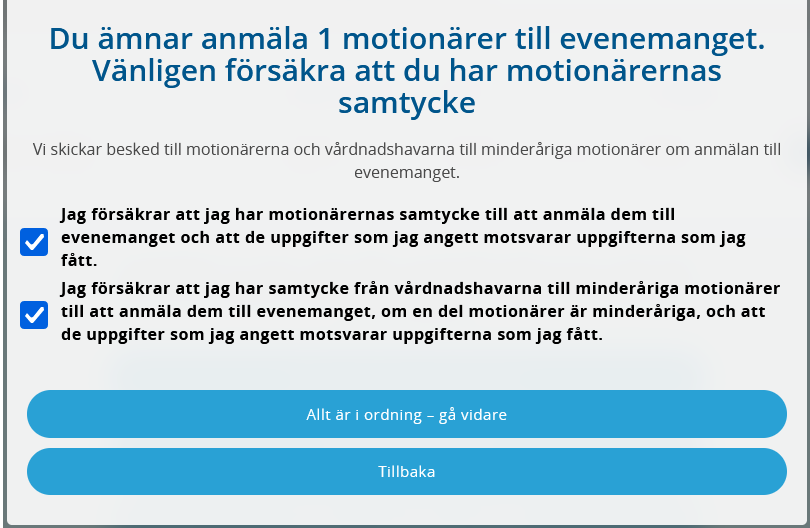

## Kontrollera valen och Betala med föreningens uppgifter

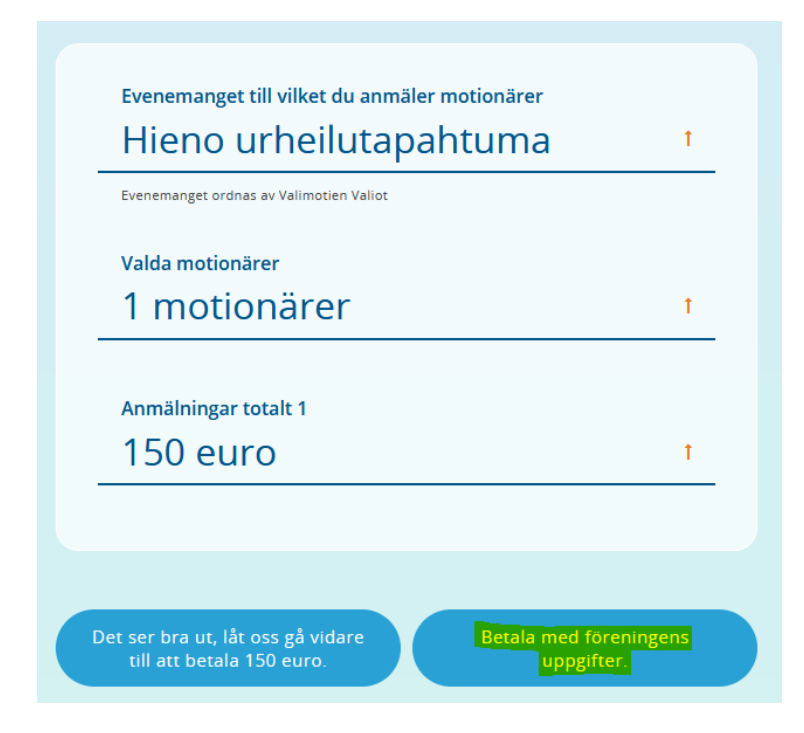